#### **ТЕХНИЧЕСКА ПОМОЩ ЗА СЪСТАВЯНЕ И ПОДАВАНЕ НА ЕЛЕКТРОННО АДМИНИСТРАТИВНИ УСЛУГИ (ЕАУ)**

## **НЕ СЕ изисква да имате потребителско име и парола!!!**

### **ПОПЪЛВАНЕ И ПОДАВАНЕ НА ИСКАНЕТО**

В Е-ПОРТАЛ влезте в секция "Електронно административни услуги (ЕАУ)" и изберете една от посочените услуги. Попълнете необходимата информация и натиснете бутон "Продължи" в долната част на страницата. На екрана ще се появи следната информация:

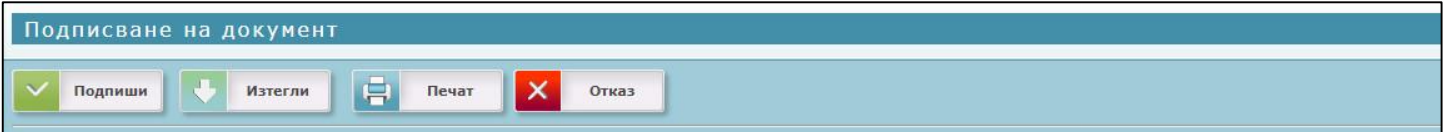

#### Бутоните имат следното предназначение:

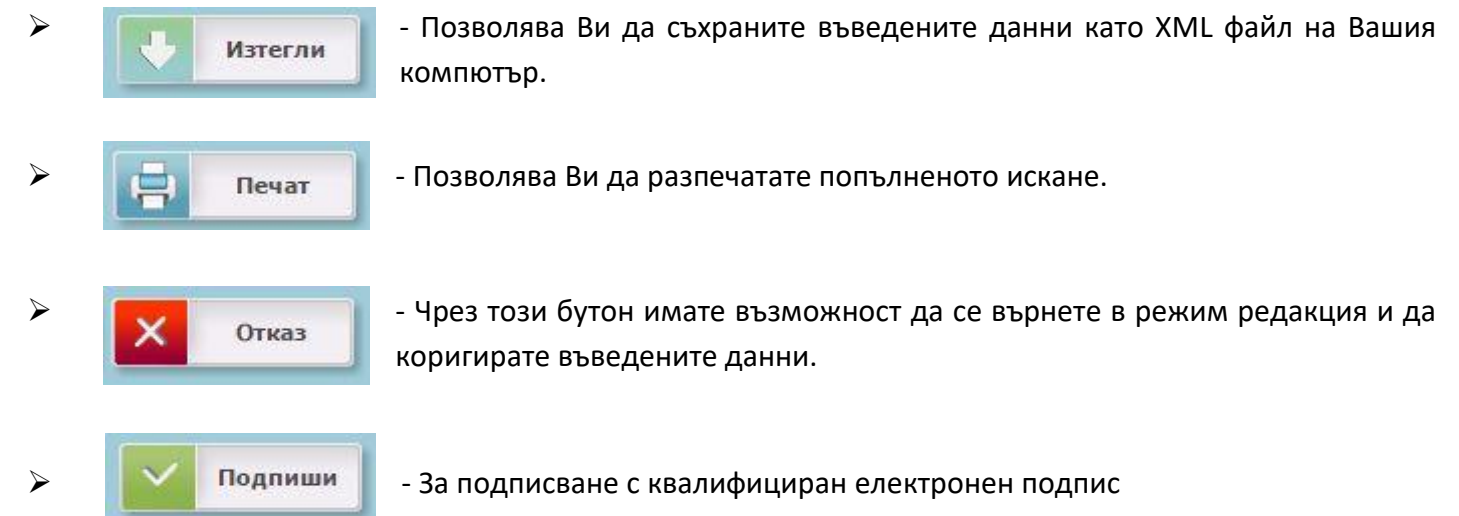

Включете електронния подпис и натиснете бутон "Подпиши". Възможно да се появи прозорец изискващ разрешение за стартиране на Java. Поставете отметка пред надписа *"Do not show this again for app from the publisher and location above"* и натиснете бутон "Run".

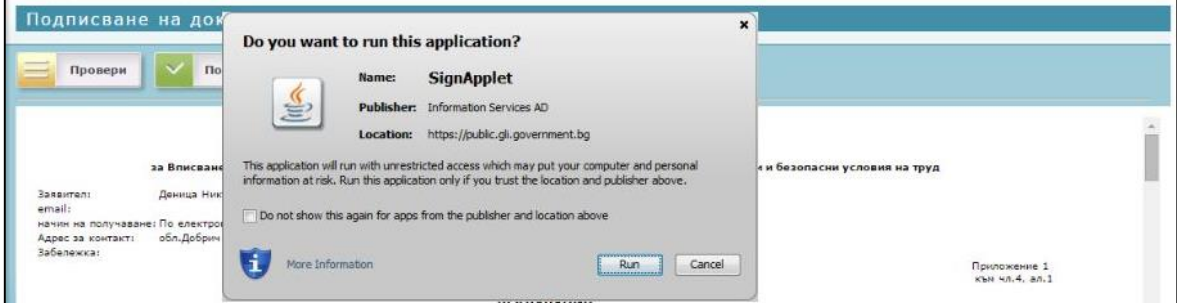

 След като сте разрешили стартирането на *Java*, изберете сертификата на електронния подпис, натиснете бутон *"OK" и въведете ПИН-кода на електронния подпис*:

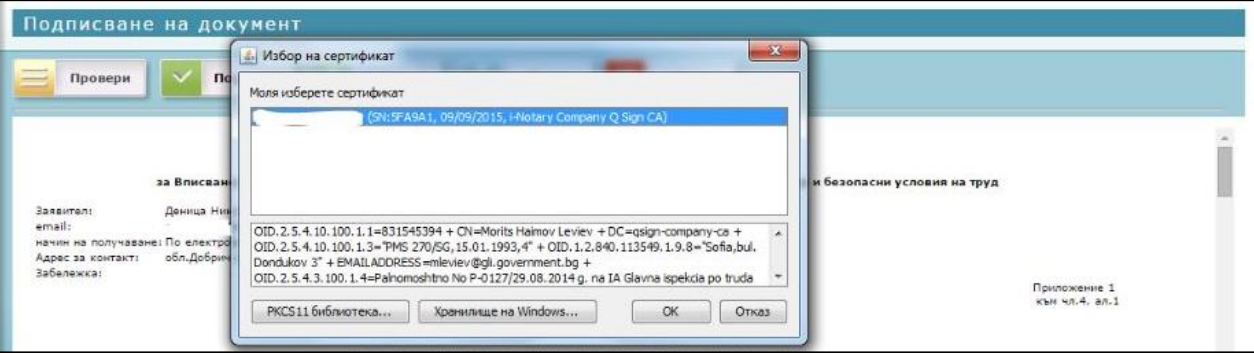

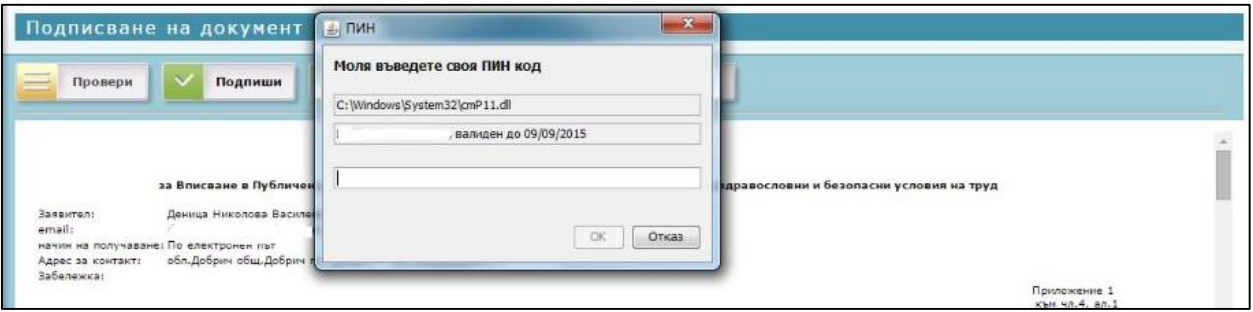

При успешно подписване на екрана ще се появи *нов бутон "Подаване на заявление".*

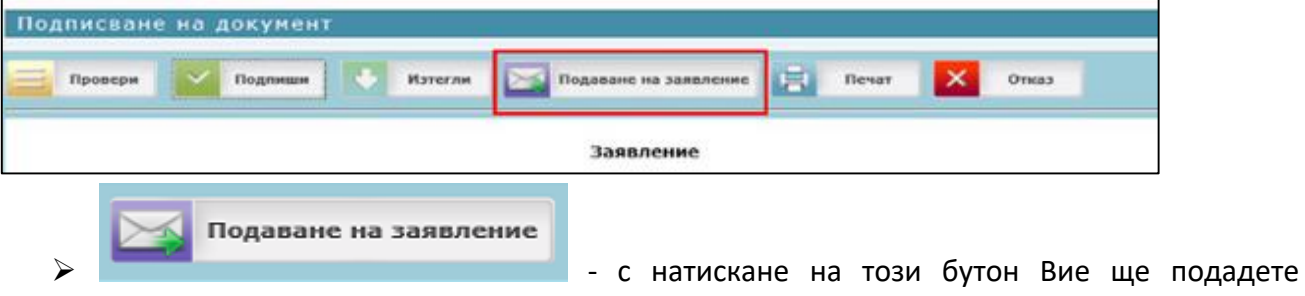

попълненото искане към системата на ИА ГИТ.

*При успешно подаване на екрана ще се изпишат входящ номер и код за достъп. Същите ще получите и на посочената от Вас електронна поща. Чрез кода за достъп имате възможност да следите състоянието на Вашата преписка в секцията ["Справки/Състояние на преписката"](https://public.gli.government.bg/GIT_Public/Common/InfoStages)*

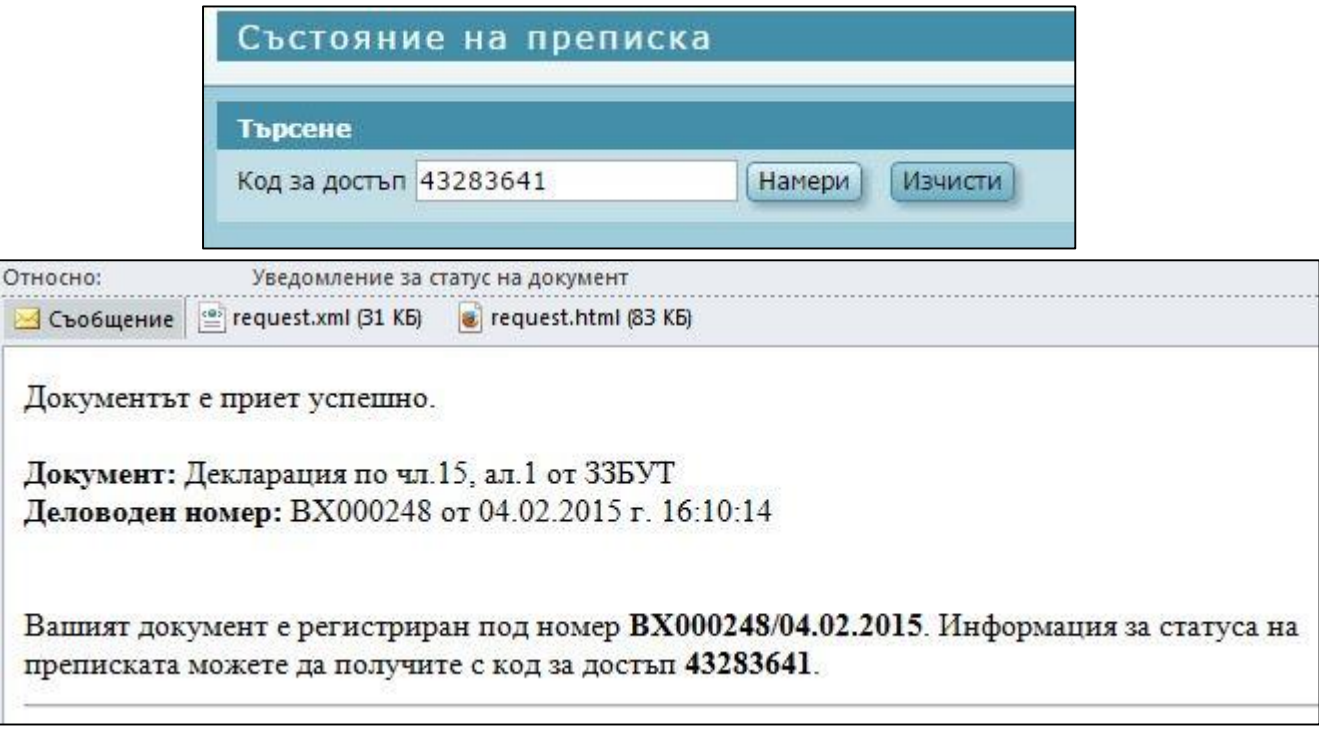

**\*** *"Изпълнение"* – показва докъде е стигнал процесът на обработка на преписката от служителите на ИА ГИТ. Първоначално статусът ще бъде *"Неприключен"*. Едва след като бъде обработен от служителите на ИА ГИТ, той ще се промени на "Приключен".

\* *"Документи"* - тук е посочен входящият номер, под който е заведено подаденото заявление в информационната система на ИА ГИТ. Изходящият номер, който е посочен "ИЗХ000081", е гаранция, че на посочената от Вас електронна поща е изпратено автоматично съобщение с кода за достъп и входящия номер.

# *Пояснения относно бутон "Зареди от файл"*

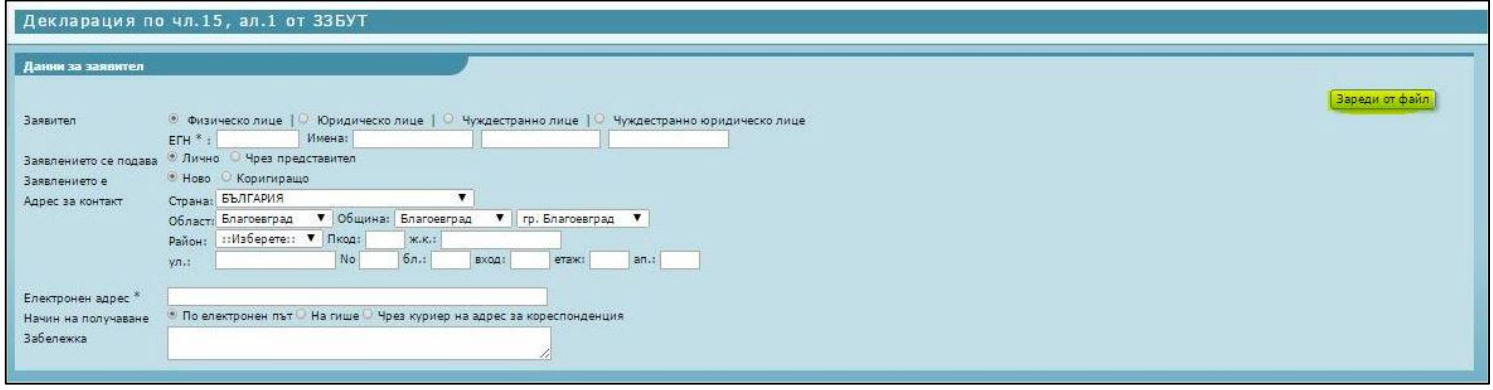

Този бутон е предвиден за зареждане на предварително създаден от Вас XML файл – той съдържа данните, които сте въвели във всяко едно от полетата на Искането.